# **Scientific Writing 6951**

THE  **Wednesdays 10-12 Room 0.008 ASTROPHYSICAL JOURNAL** AN INTERNATIONAL REVIEW OF SPECTROSCOPY AND ASTRONOMICAL PHYSICS  $MAY$  1913 **VOLUME XXXVII Monthly Notices**  $Ox$  ford ROYAL ASTRONOMICAL SOCIETY Shorter THE **DURING THE** L 17, 1012 rophysics **IUS ESTIGATION**  $E$ nglish n April 17, 191 TION e total amount rare i.e., to the comp due rally indicated as of th of th Dictionary ol. 375 • N° 3<br>CGUST IV • 200 Sixth Edition

### **http://www.astro.uni-bonn.de/~izzard/writing.html**

Argelander<br>Institut

stronomie

 $11r$ 

**OXIORD** 

### **Today: Software Tools**

- Writing tools
	- WYSIWYG
	- WYSIWYM
- Graphics tools
	- Plotting
	- **Diagrams**
	- **Images**
- Web content
- Presentations

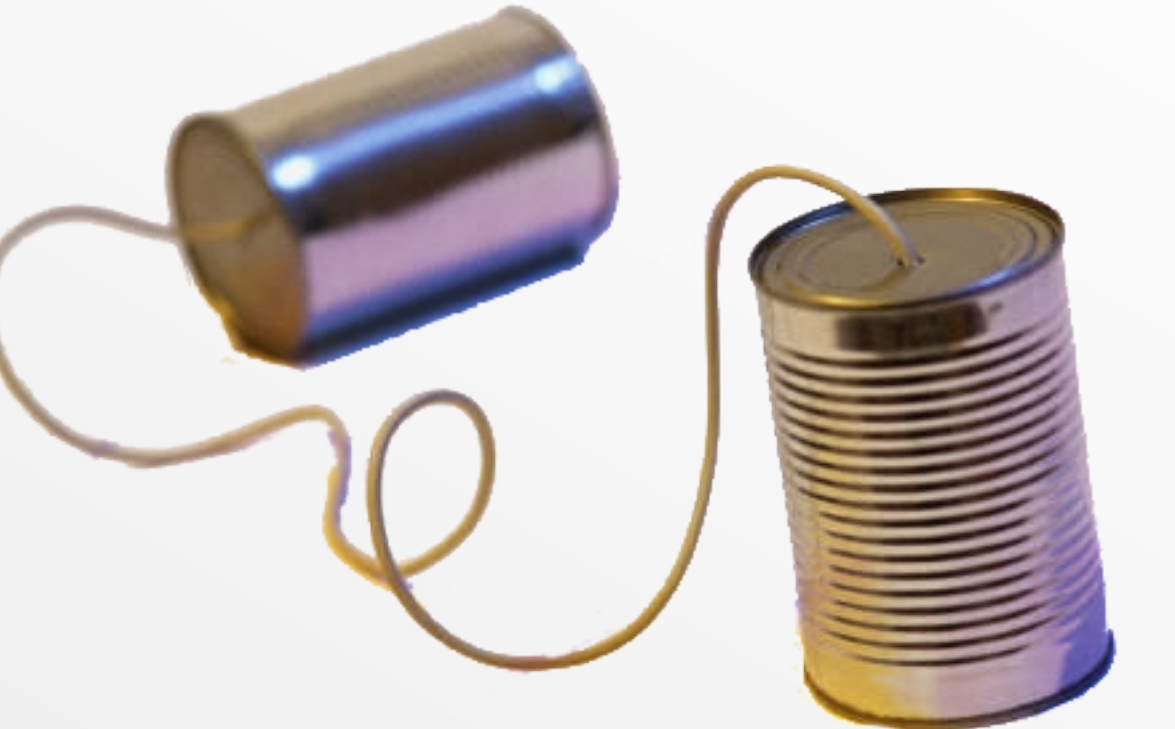

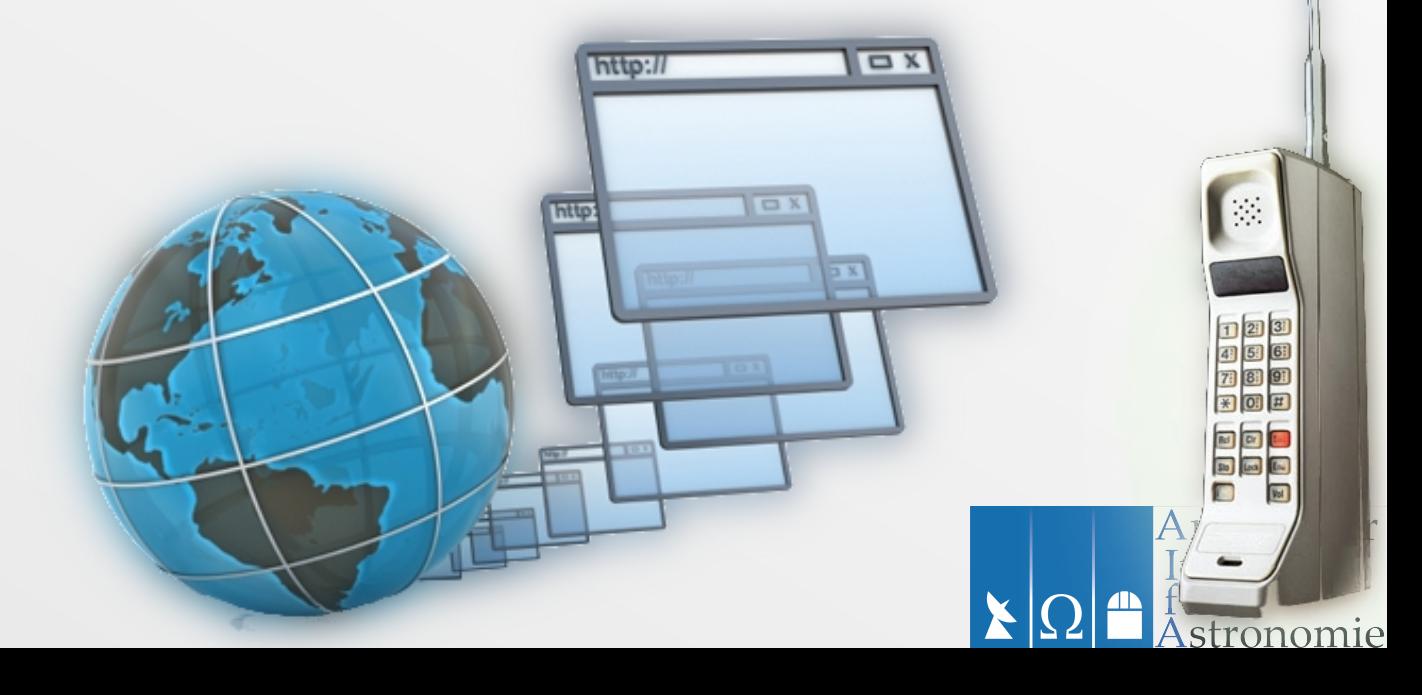

### **What you see is...**

● … what you get. *WYSIWYG*

● … what you mean. *WYSIWYM*

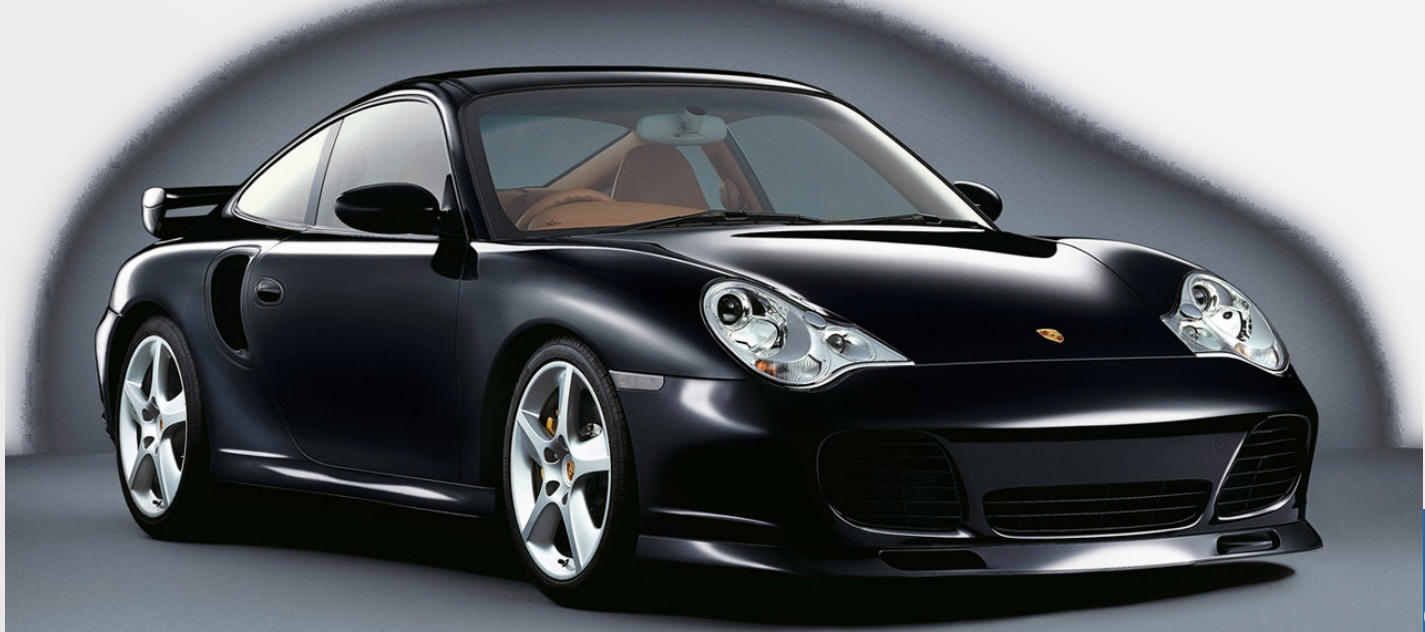

Argelander<br>Institut

stronomie

ur

### **WYSIWYG**

*...what you see is what you get.*

● e.g. Libre/OpenOffice *Write*, M**\$** *Word*

Scientific

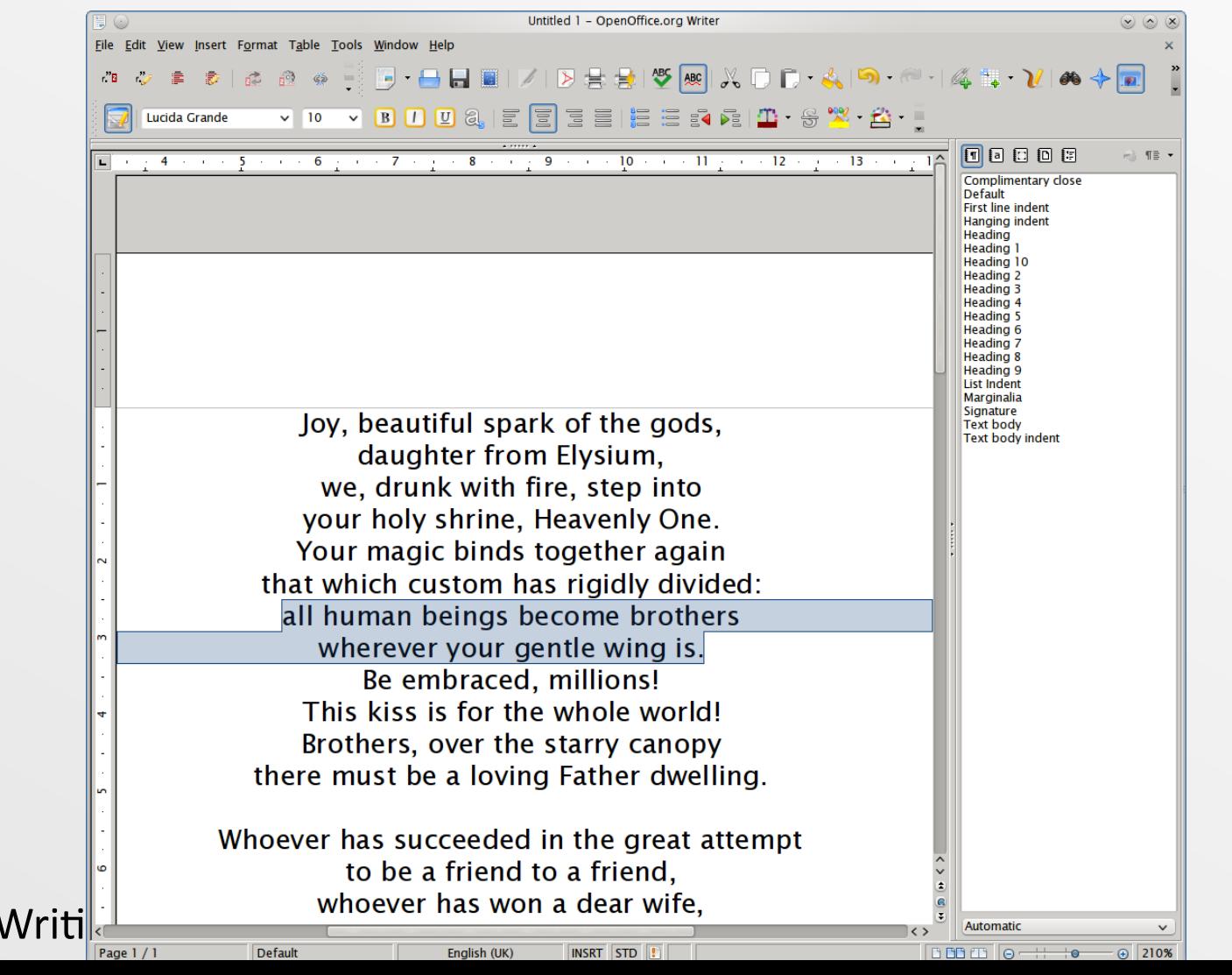

Argelander Institut

ronomie

### **WYSIWYG**

*… what you see is what you get.*

### ● **Pros**

- Complete package (templates, graphics, add-ons, spell/grammar check)
- Easy to use : saves time
- Often required for e.g. grant applications :
- **Cons**
	- **WYSI** *not quite* **WYG**! e.g. multiformat/print
	- Inefficient? (bloated)
	- Journal-compatible? Equations?
	- Expensive? (proprietary software)

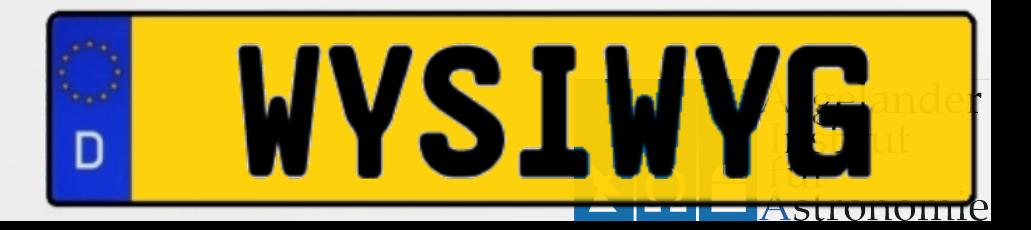

### **Output issues**

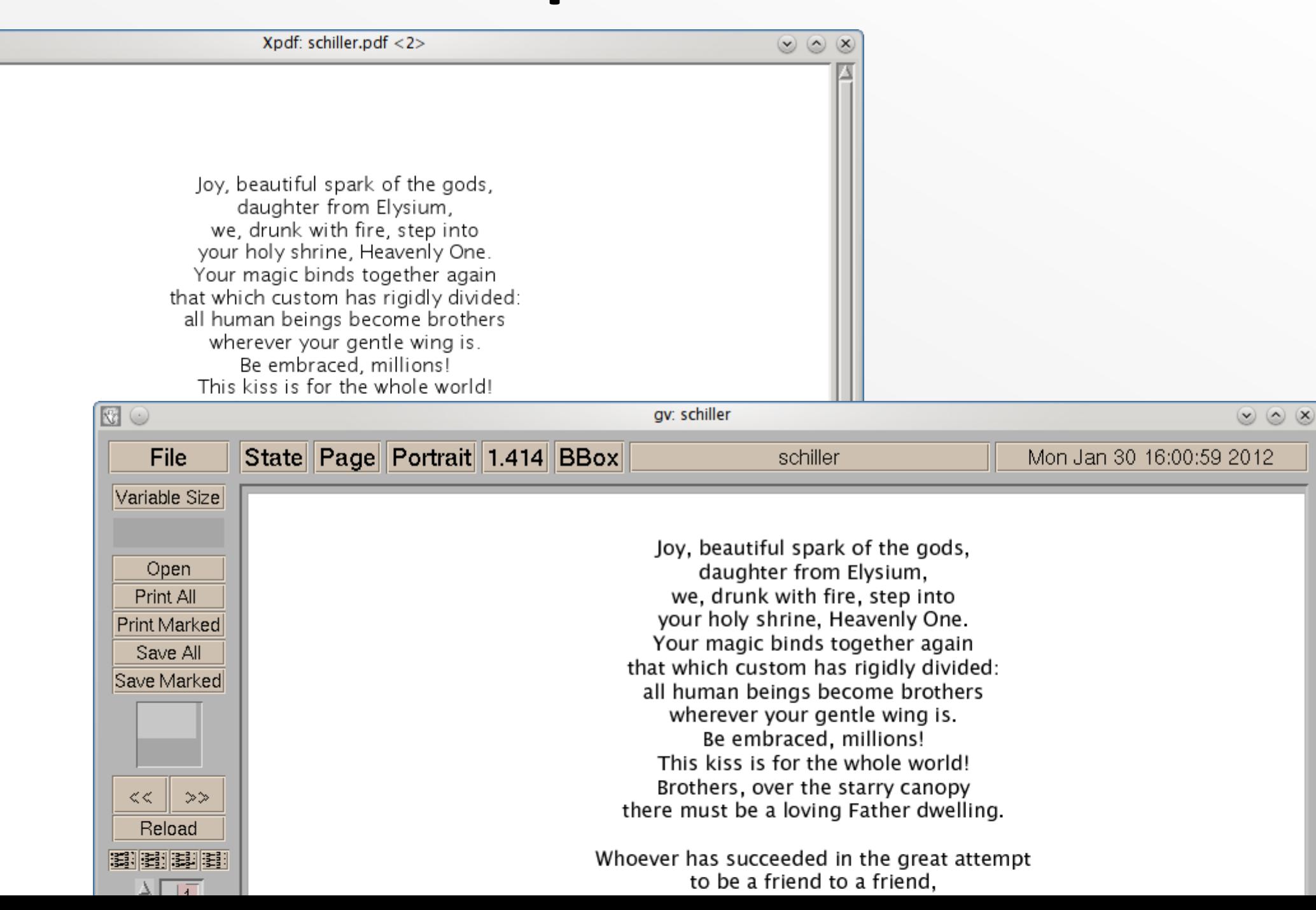

# **Proprietary Formats (e.g. doc)**

- Always changing!
	- **doc 2000** vs **doc 1997** vs **docx** vs ... etc.
- Compatibility issues

Following reverse engineering … by *Sun* and *OpenOffice.org*, *Microsof* released a **.***DOC* format specification under the *Microsoft Open Specification*  **Promise.** However, this specification does not describe all of the features used by (the) *DOC* format and reverse engineering remains necessary. https://en.wikipedia.org/wiki/DOC\_(computing)

**Word** (from 2007) now uses the Open Office XML format by default

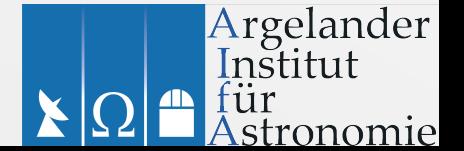

### **Compatibility issues**

### **openoffice**

### Antrag auf Gewährung einer Beihilfe

dungen für dauernde

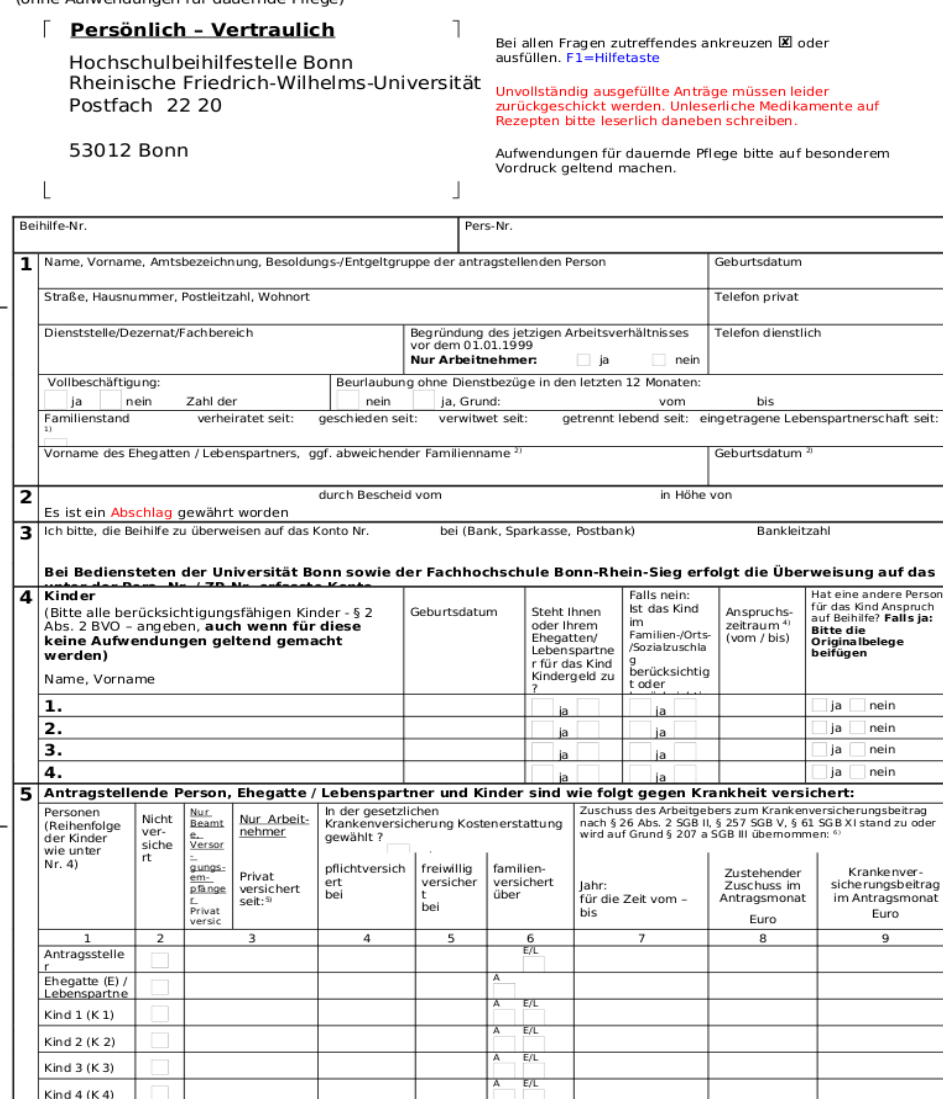

Bei erstmaliger Antragstellung beglaubigte Kopie der Lebenspartnerschaftsurkunde beifügen.<br>Nur auslüllen, wenn für den Ehegatten / Lebenspartner Aufwendungen geltend gemacht werden, oder wenn zwei oder<br>Ehegatte / Lebenspar  $2)$ 

Als berücksichtigungsfähig gelten auch Kinder, die sich in Berufsausbildung befinden (bis 25. Lebensjähr): Kinder, die bis einschl. 31.12.1981 geboren worden sind, angeten bis 21. Lebensjähr) und der Arbeitsverlich in Beru

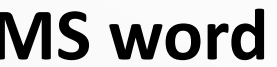

Antrag auf Gewährung einer Beihilfe (ohne Aufwendungen für dauernde Pflege)

Persönlich - Vertraulich

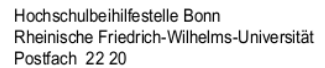

53012 Bonn

Bei allen Fragen zutreffendes ankreuzen E oder ausfüllen. F1=Hifetaste

Unvollständig ausgefüllte Anträge müssen leider zurückgeschickt werden Unle serliche Medikamente auf Rezepten bitte le serlich daneben schreiben

Aufwendungen für dauernde Pflege bitte auf besonderem Vordruck geltend machen

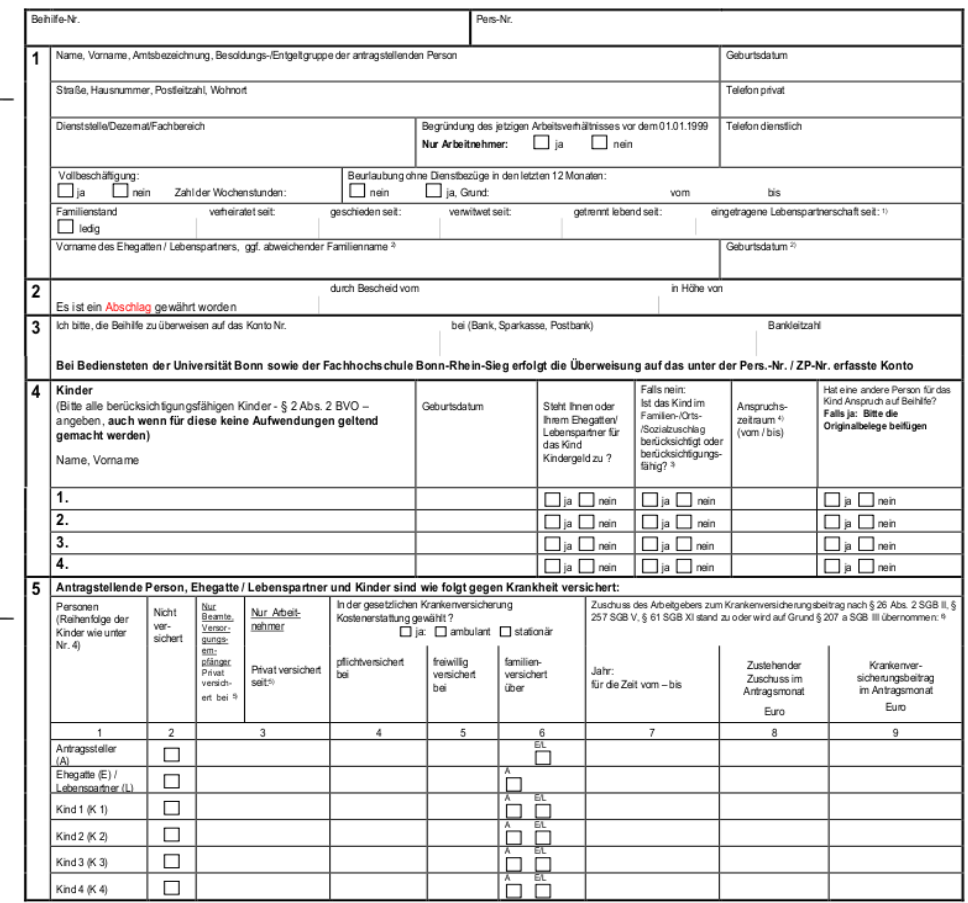

Bei erstmaliger Antragstellung beglaubigte Kopie der Lebenspartnerschaftsurkunde beifügen

Bei estmalige Kehagalaiungbeglabige Key de Kehagadasen datum katalang manamatan katalang manamatan ang manamatan katalang manamatan katalang manamatan katalang manamatan katalang manamatan katalang manamatan katalang manam

r

### **Compatibility issues**

### **openoffice MS word**

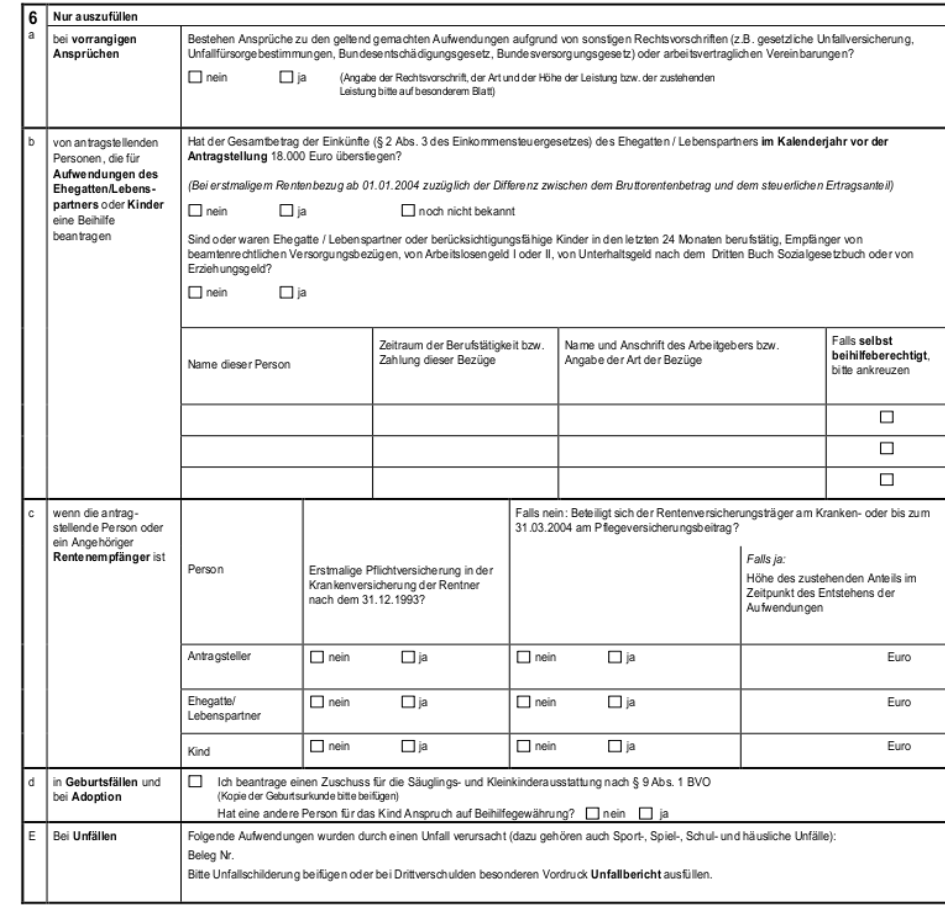

ــــــــــــــــــــــ<br>Ich versichere nach bestem Wissen und Gewissen, die Vollständigkeit und Richtigkeit meiner Angaben. Mir ist bekannt, dass ich nachträgliche Preisermäßigungen oder<br>Preisnachlässe auf die Kosten sowi sofort der Festsetzungsstelle anzuzeigen habe.

Mit diesem Beihilfeantrag sind keine Aufwendungen für Untersuchungen, Beratungen und Verrichtungen sowie Begutachtungen geltend gemacht worden, die von<br>Ehegatten / eingetragenen Lebenspartnerinnen / eingetragenen Lebenspar Für geltend gemachte Aufwendungen wurde eine Beihilfe bisher nicht beantragt.

Die Daten werden nur für Zwecke der Beihilfefestsetzung erhoben (§§ 3 und 12 BVO).

### Ort, Datum

Unterschrift der antragstellenden Person

Rheinische Friedrich-Wilhelms-Universität Bonn -Hochschulbeihilfestelle- Stand: 01/2009 Vordrucknr.: 07/02

 $\mathbf r$ 

e

### **WYSIWYM**

### *...what you see is what you mean.*

- Separation of presentation and content:
	- Focus on document contents
	- Looks taken care of for you don't worry!
- e.g. **LaTeX** & its **editors**

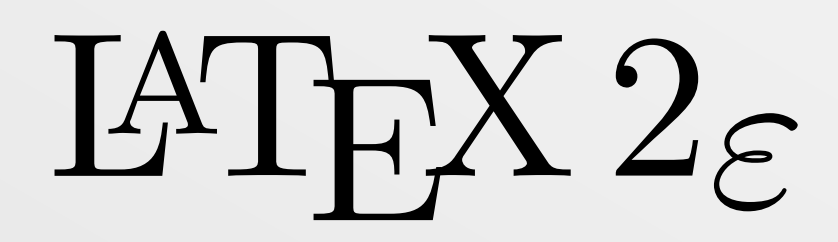

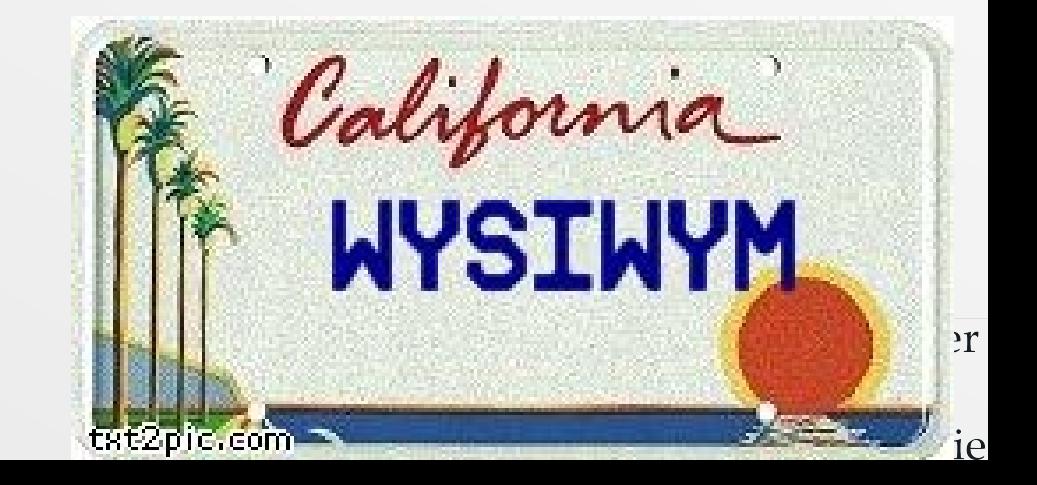

### **LaTeX**

Document **markup** language

Text annotated with instructions e.g.

### **\begin{document}**

Joy, beautiful spark of the gods, daughter from **\textcolor{**red**}{**Elysium**}**, **\textbf{**we**}**, drunk with fire, step into your holy shrine, **\emph{**Heavenly One**}**.

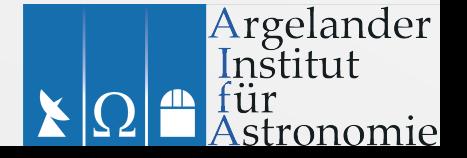

### **LaTeX**

● Document **markup** language

After processing:

Joy, beautiful spark of the gods, daughter from Elysium, we, drunk with fire, step into your holy shrine, Heavenly One.

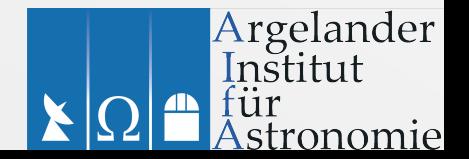

### **LaTeX**

- Advantages
	- Great for scientific work (e.g. equations)
	- Embed graphics, tables etc.
	- Many add-on packages/templates
	- **Astronomy journals use LaTeX**
	- Open format (text file)
	- Export ps/pdf/dvi/html
- Disadvantages
	- Have to learn the commands
	- Continuously *compiling* to **ps**/**dvi**/**pdf**

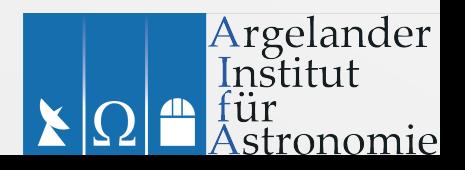

CHANGE!

# **LaTeX help**

- <http://www.latex-project.org/>
- <https://en.wikibooks.org/wiki/LaTeX>
- Lamport's book

<http://www.amazon.com/LaTeX-Document-Preparation-System-2nd/dp/0201529831>

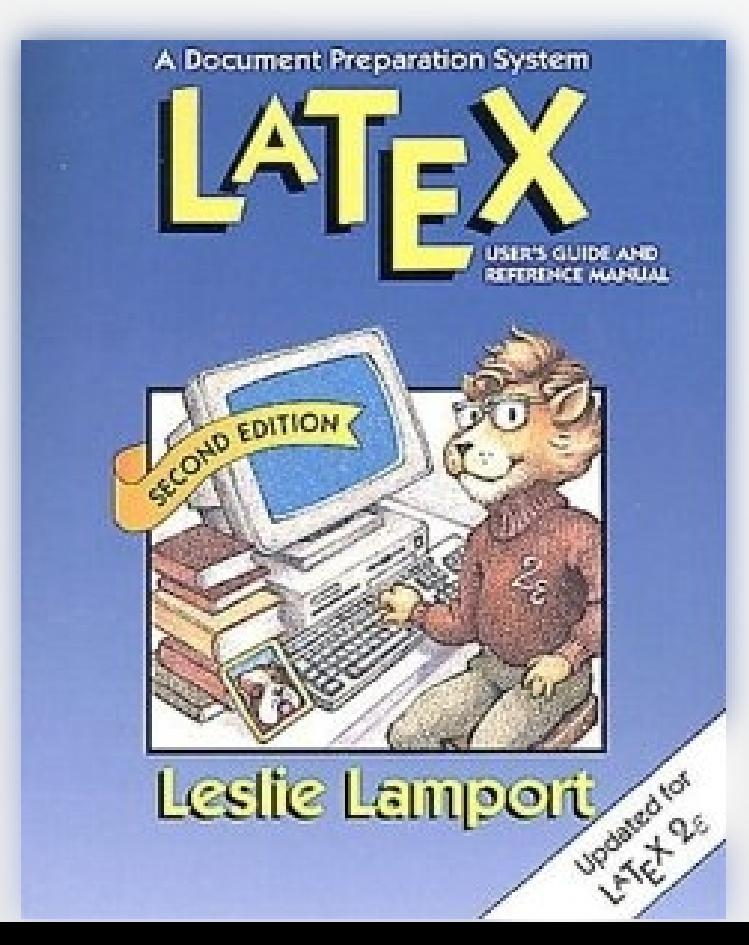

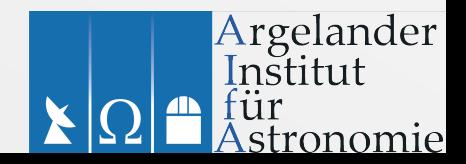

# **BibTeX**

- Citation system for LaTeX, use with Natbib
- Keep your citations in one file, download directly from ADS, cite in LaTeX

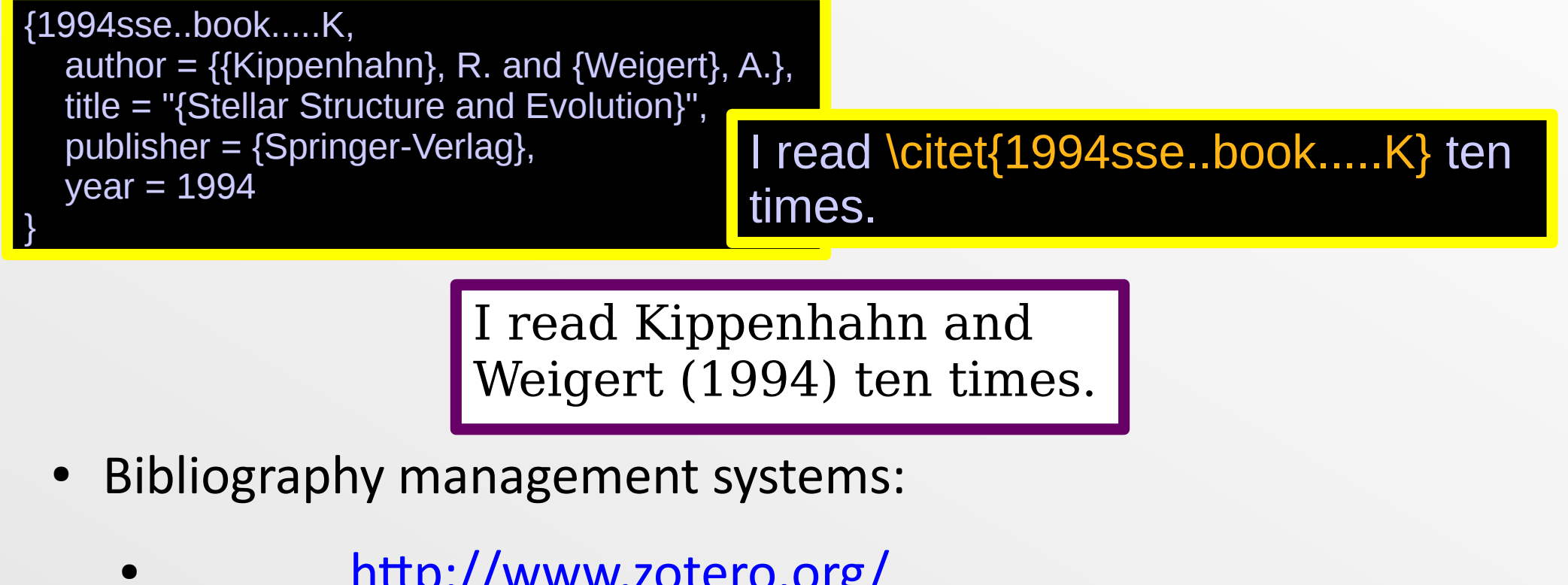

● <http://www.zotero.org/>

Scientific Writing

<http://bibdesk.sourceforge.net/>

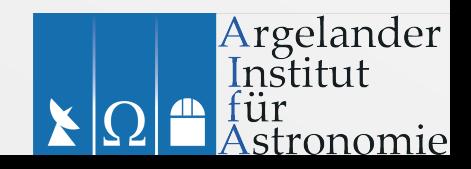

### **LaTeX editors**

### ● LaTeX in **emacs** e.g. *AcuTeX*

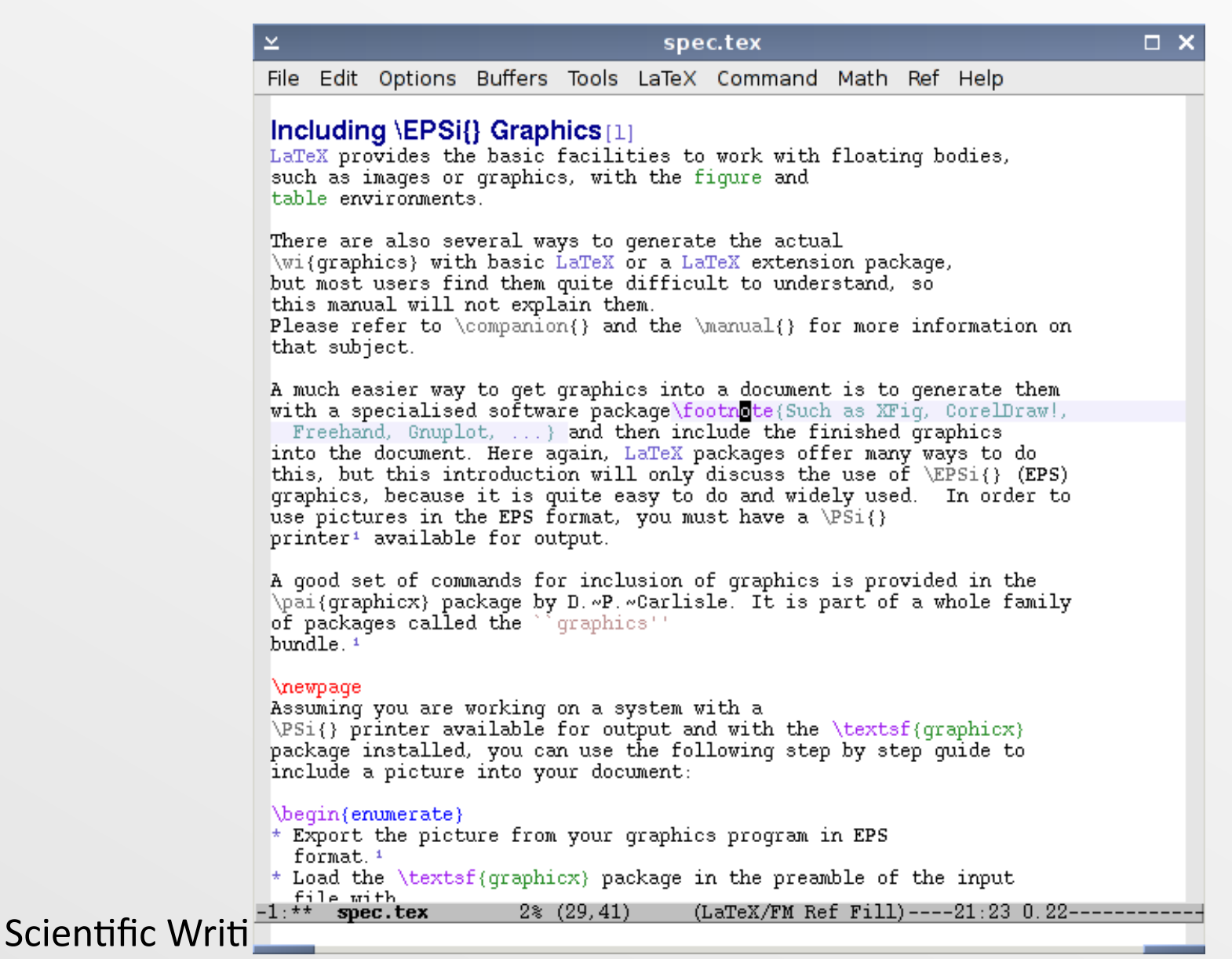

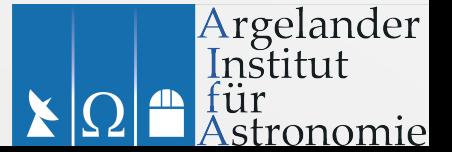

### **LaTeX editors**

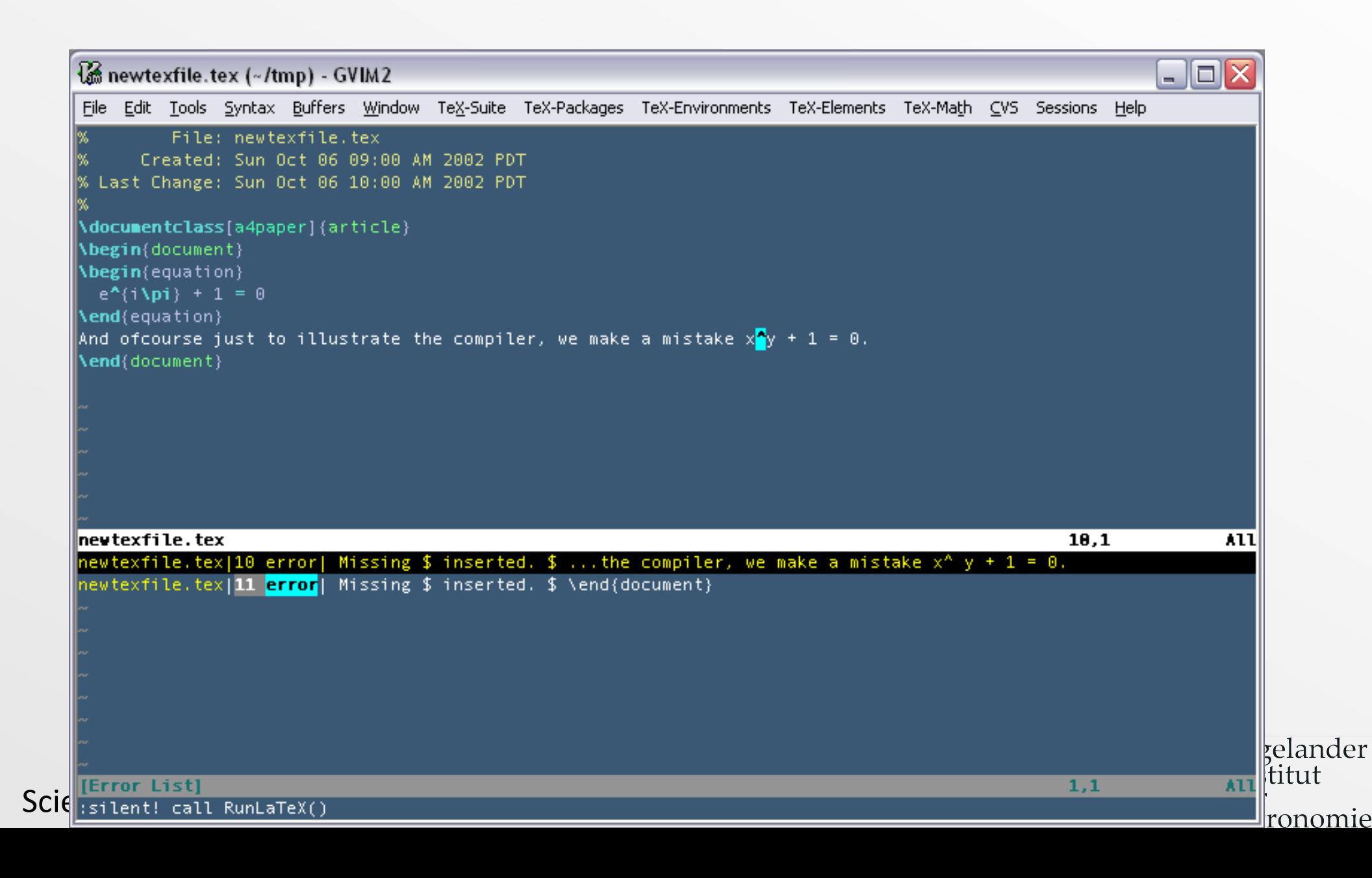

### **LaTeX editors**

- There exist hybrid **WYSIWYM** editors for LaTeX e.g.
- LyX My favourite!
- TeXShop
- Texmaker
- … + many more
- See e.g. [https://en.wikipedia.org/wiki/Comparison\\_of\\_TeX\\_editors](https://en.wikipedia.org/wiki/Comparison_of_TeX_editors)
- LaTeX in Libre/Openoffice
	- TeXMaths <http://roland65.free.fr/texmaths/>
	- OOOLatex (now defunct?) <http://ooolatex.sourceforge.net/>
- http://docs.latexlab.org/

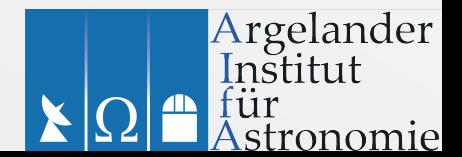

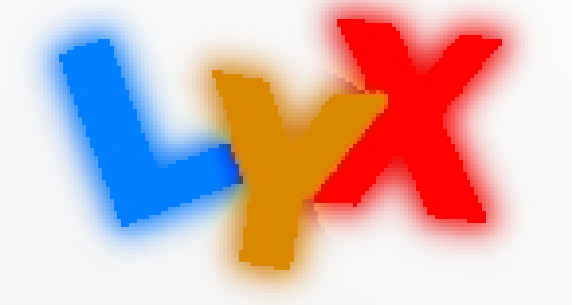

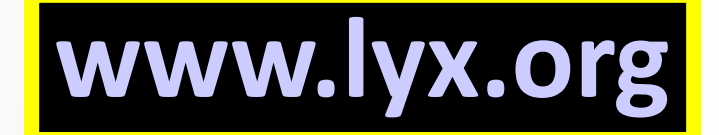

- Document **processor**
- Graphical interface to **LaTeX**
- Little effort on your part (just write!)
- Equation editor
- Graphics, tables
- Output to **PDF**, postscript, LaTeX, text, HTML, RTF (>doc), Opendocument (ODF), DVI etc.
- Many extras: spell check, thesaurus, bibliography etc.
- *A&A* text class comes as standard! **:)**

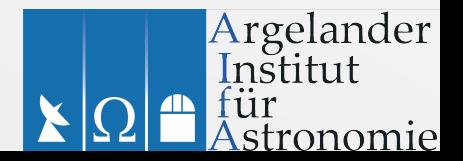

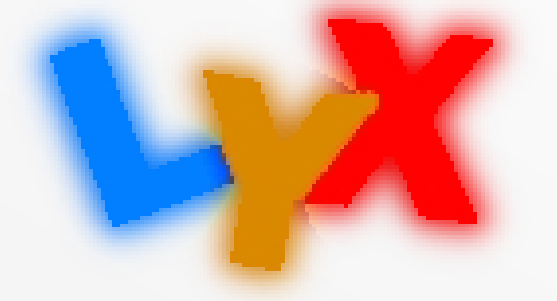

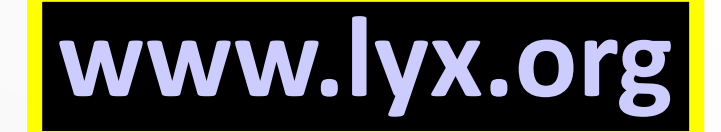

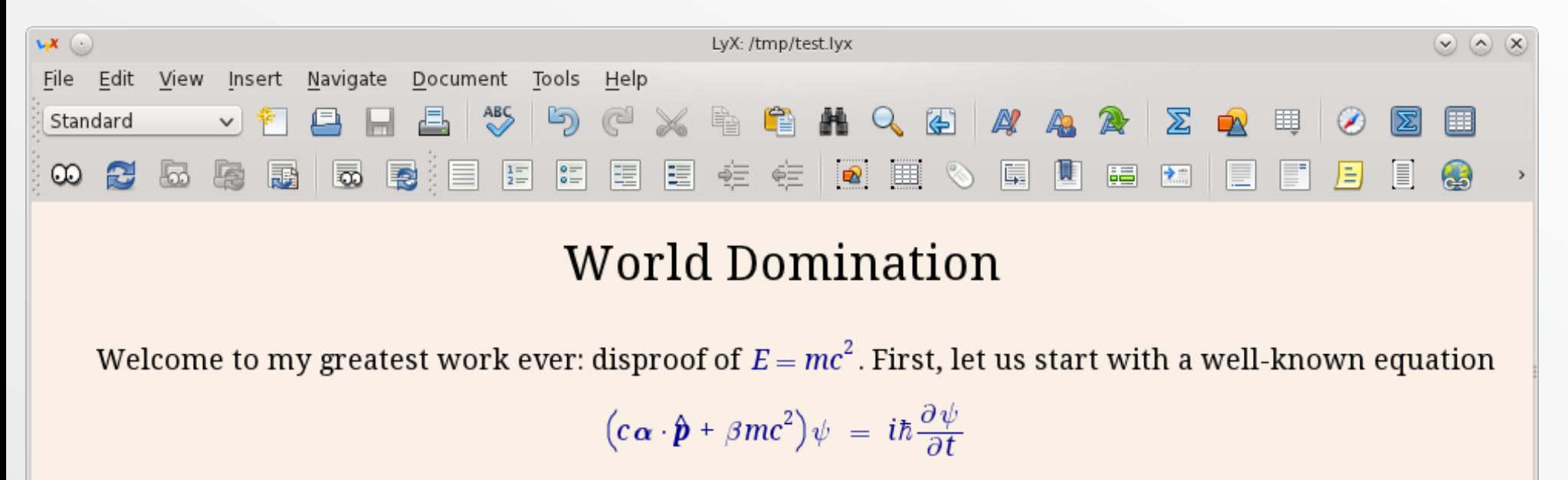

and then become thoroughly confused. . .

Font: Default

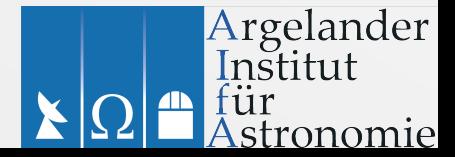

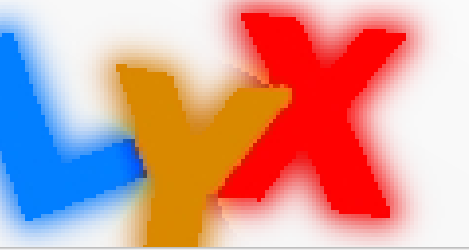

# **www.lyx.org**

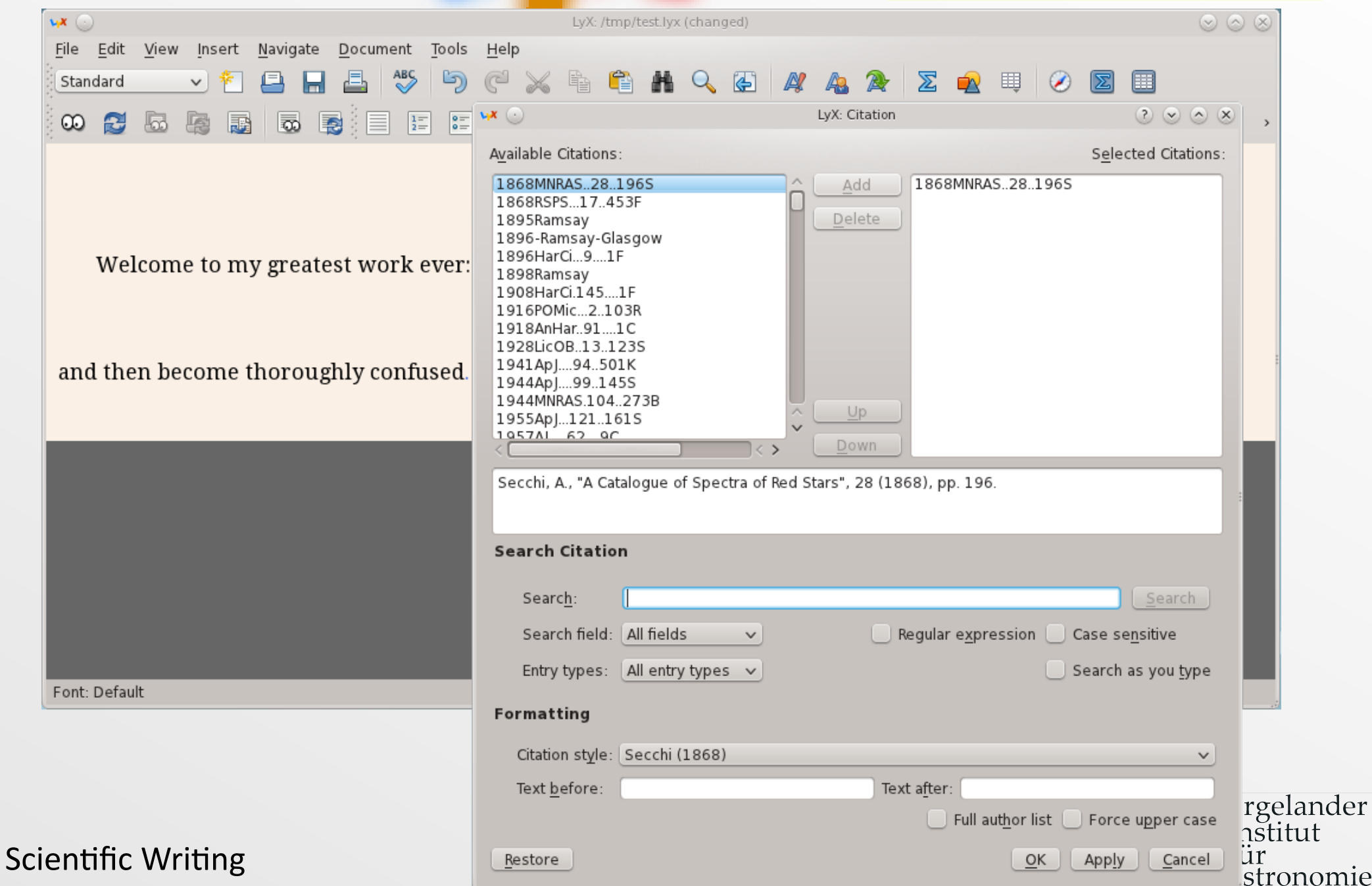

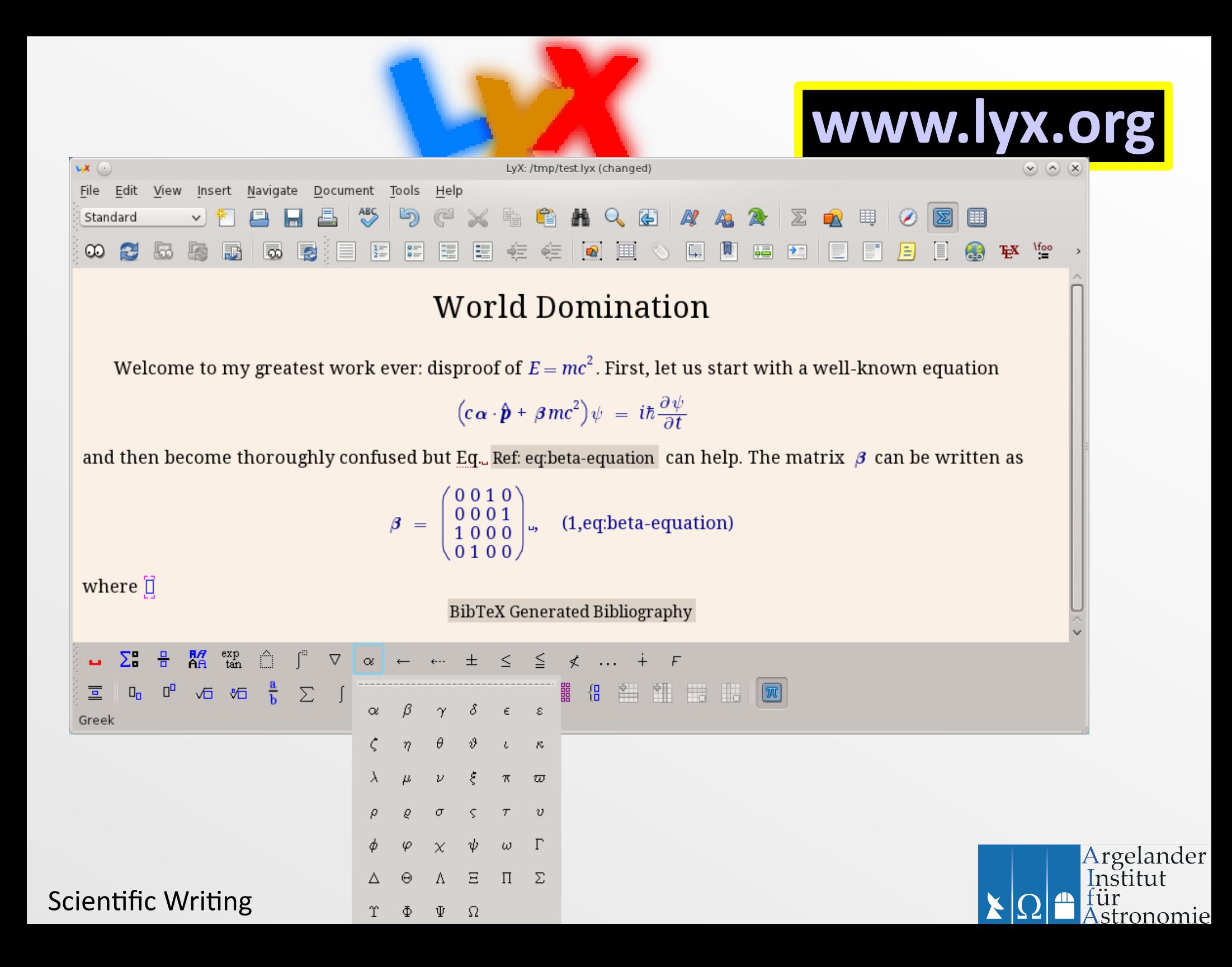

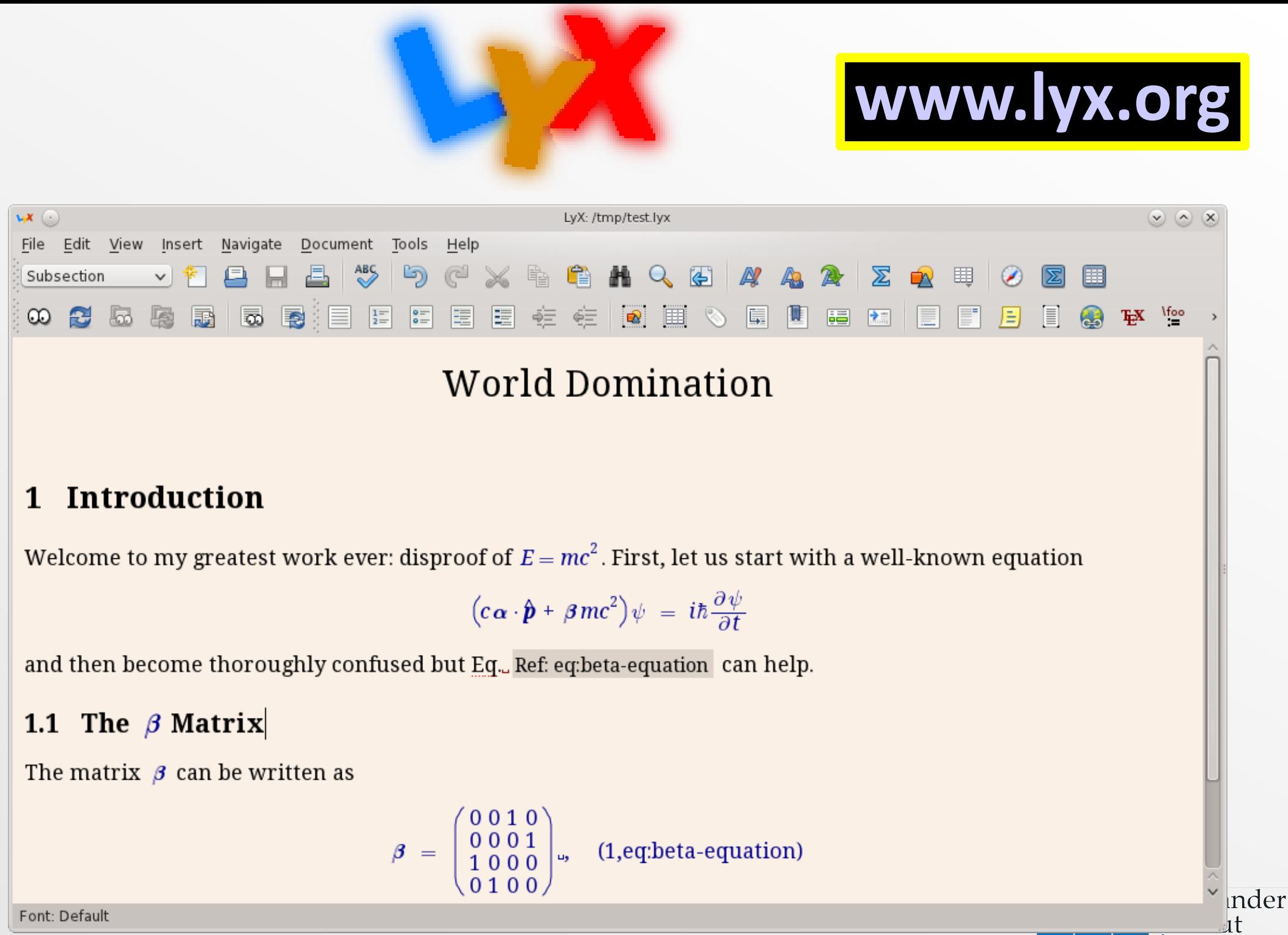

für

stronomie

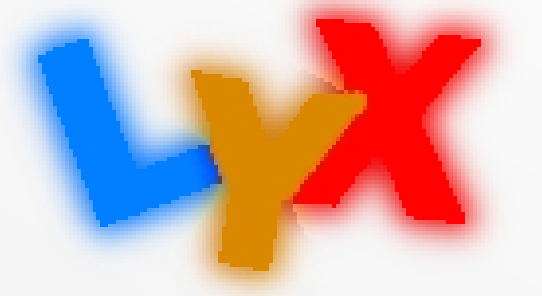

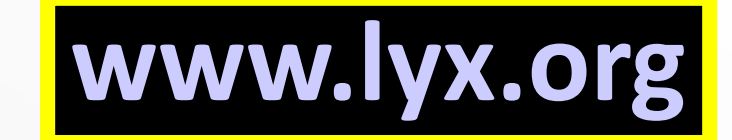

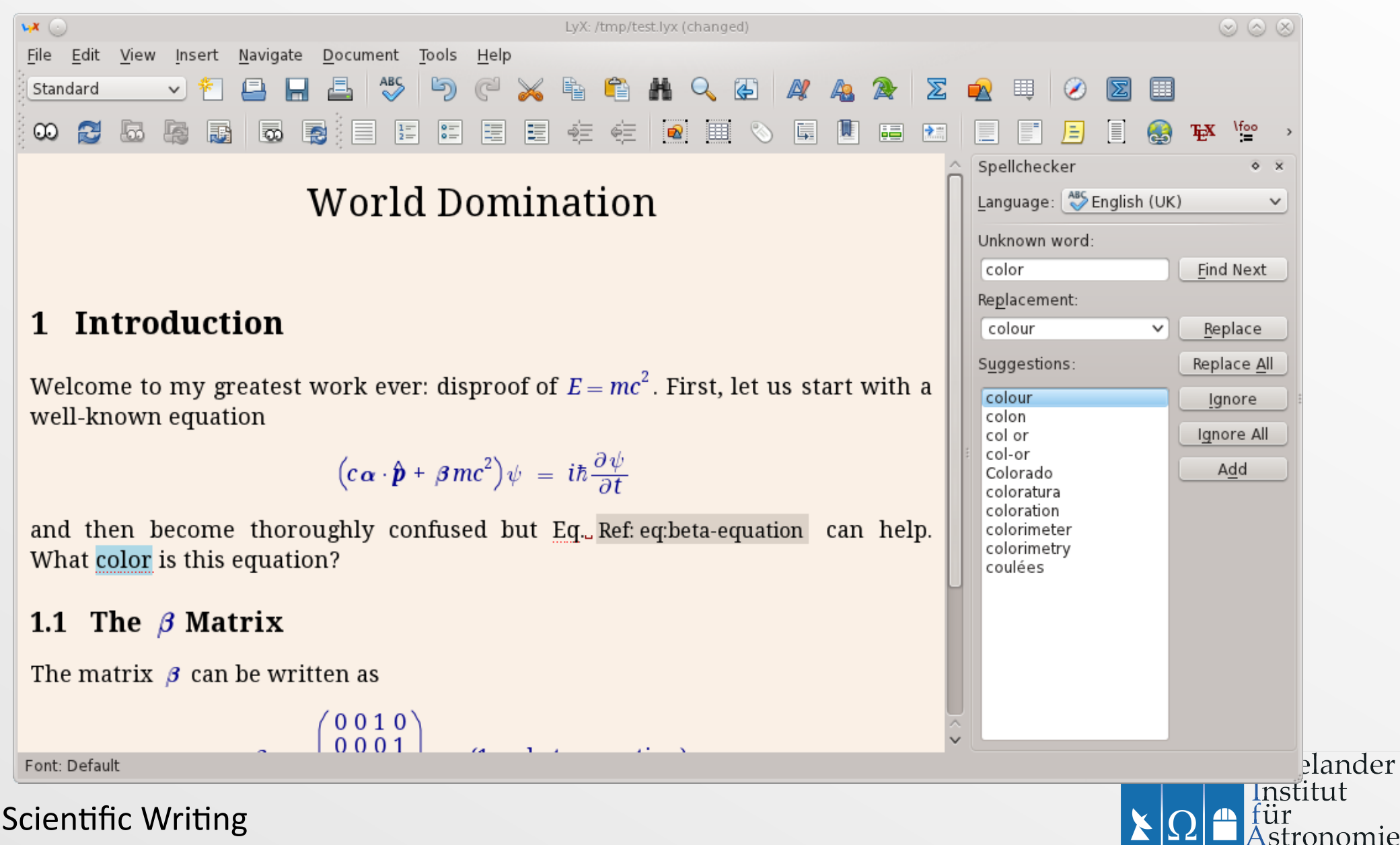

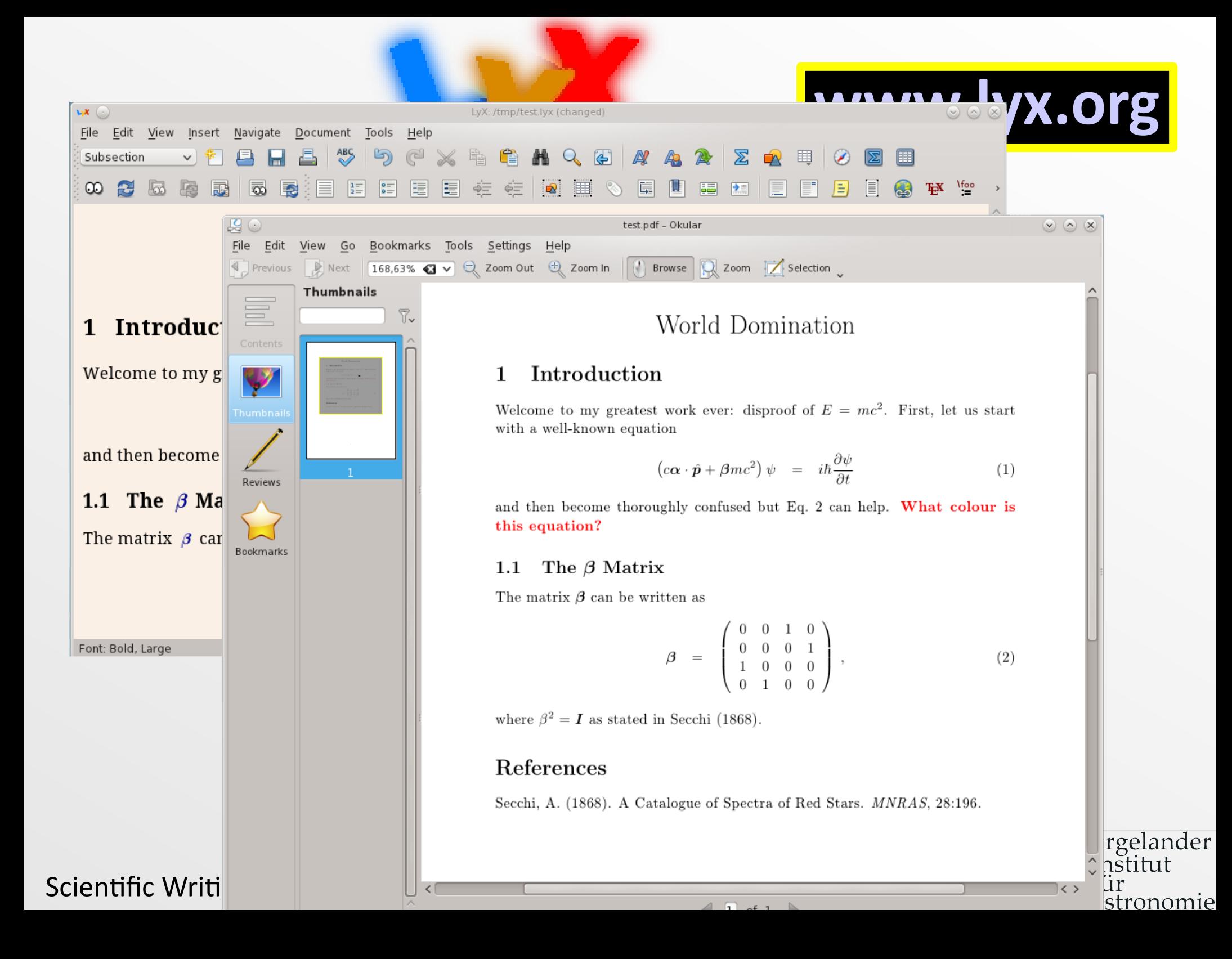

## **Graphics**

- Data-plotting tools
- Vector graphics
- (Bitmap) Graphic editors

# **Data Plotting**

- There are many plotting packages e.g.
	- Micro**\$**oft Excel
	- IDL
	- Supermongo
	- **PGPlot**
	- Gnuplot
	- Python (SciPy)
- **Many cost money!**
- Demo **Gnuplot** (which is free)

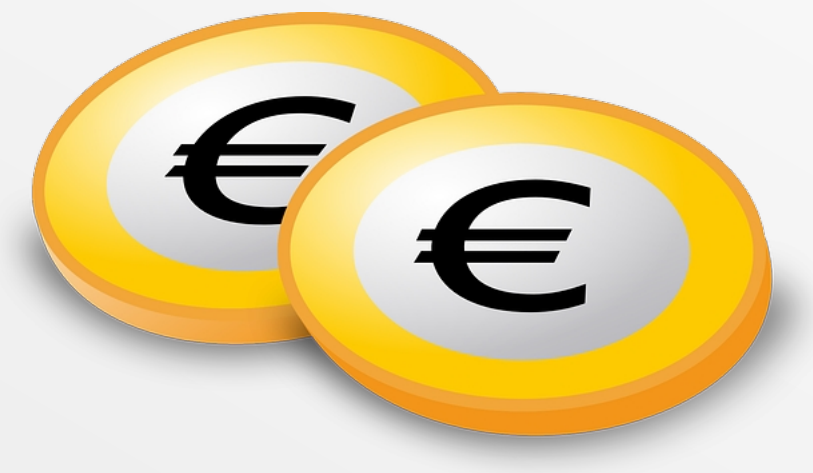

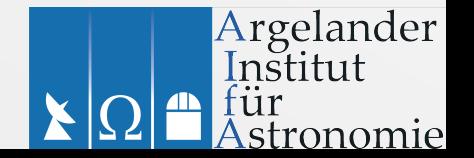

# **Gnuplot**

### **http://www.gnuplot.info/**

- Command-line/scripted plotting program
- Cross-platform, open source, **free**!
- 2D, 3D plots
- Output PNG, PS, JPEG, PDF, bitmap, SVG ...
- Interactive window (pan/zoom etc.)

### **Version 4.6 in Ubuntu 14, or**

 **/vol/software/software/tools/gnuplot Version 5.0 is the latest version, expect this in the next Ubuntu.**

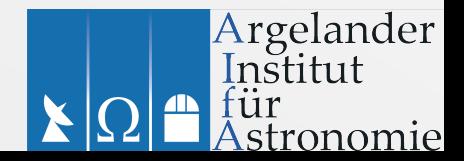

### **Gnuplot http://www.gnuplot.info/**

set terminal postscript colour enhanced solid "Times-Roman" 26 linewidth 2 set output "master.ps"

set title "Rob's Master Plot"

set xlabel "Number of Elephants" set ylabel "Number of Pigeons" offset 3

set xrange[0:10] set logscale y

set key bottom right

plot x\*x with lines linewidth 2 linetype 3 title "f(x)", x\*x-2\*x with lines linewidth 2 linetype 1 title " $g(x)$ "

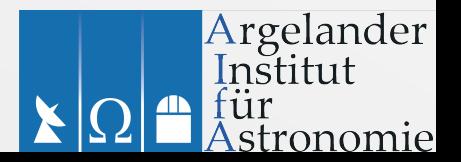

### **Gnuplot http://www.gnuplot.info/**

Argelander Institut

stronomie

fur

set terminal postscript colour enhanced solid "Times-Roman" 26 linewidth 2 set output Rob's Master Plot

set title "R $\sqrt{ }$  100 set xlabel set ylabel  $'$   $\begin{matrix}\n\text{get xrange} \\
\text{set loopscal} \\
\text{set} \\
\text{set key boy}\n\end{matrix}\n\begin{matrix}\n10 \\
0 \\
0 \\
1\n\end{matrix}$ <br>
set key bot  $\begin{matrix}\n\text{get a} \\
\text{get a} \\
\text{get a} \\
\text{get a} \\
\text{set x} \\
\text{set x} \\
\text{set x} \\
\text{set x} \\
\text{set x} \\
\text{set x} \\
\text{set x} \\
\text{set x} \\
\text{set x} \\
\text{set x} \\
\text{set x} \\
\text{set x} \\
\text{set x} \\
\text$ set xrange set logscal  $\mathbf 1$ set key bot plot x\*x with  $\vec{z}$  0.1 linetype  $1 +$  $f(x)$  $g(x)$ 0.01 8  $\mathcal{D}$ 6 10  $\Omega$  $\overline{4}$ Number of Elephants

### **Gnuplot http://www.gnuplot.info/**

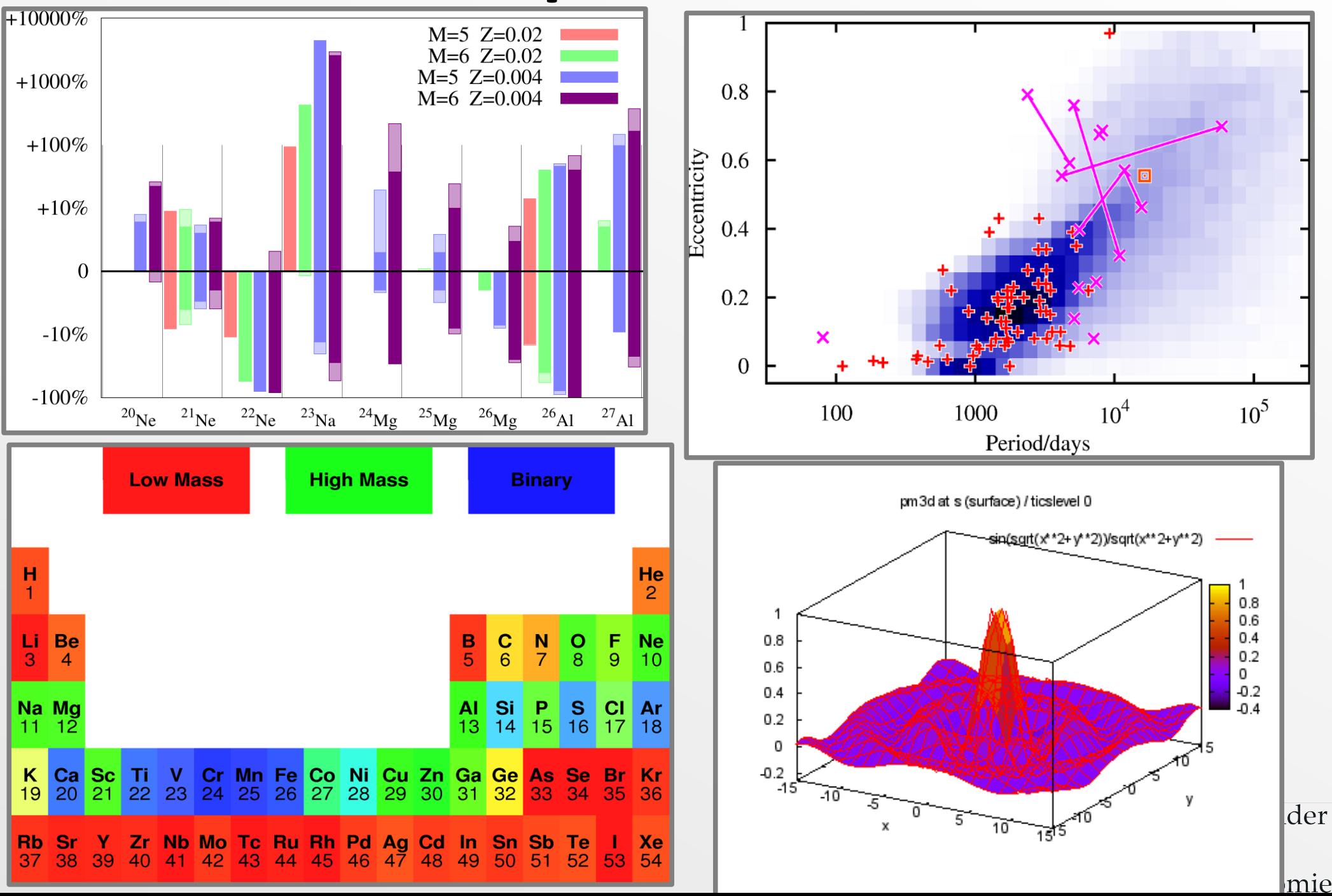

# **Vector Graphics**

- e.g.
	- *Inkscape* http://inkscape.org/
	- *Xara Xtreme* http://www.xaraxtreme.org/
- SVG (*Scalable Vector Graphics*) files

i.e. vector/line drawings

• Export to PNG/postscript for talks/web

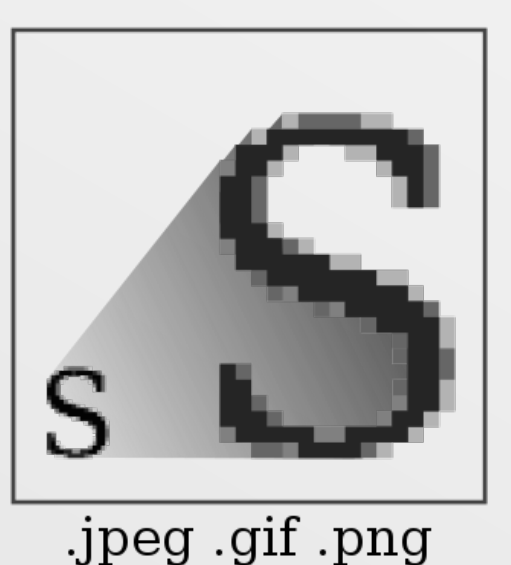

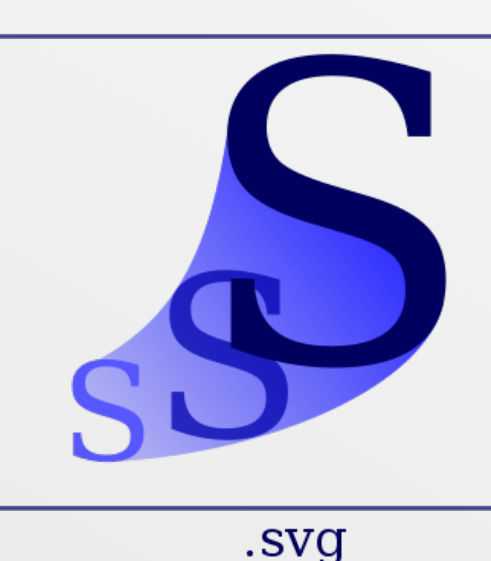

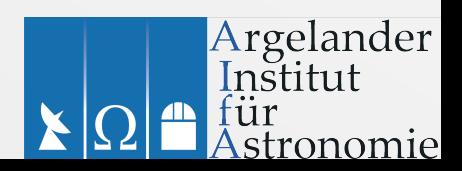

### **Vector Graphics**

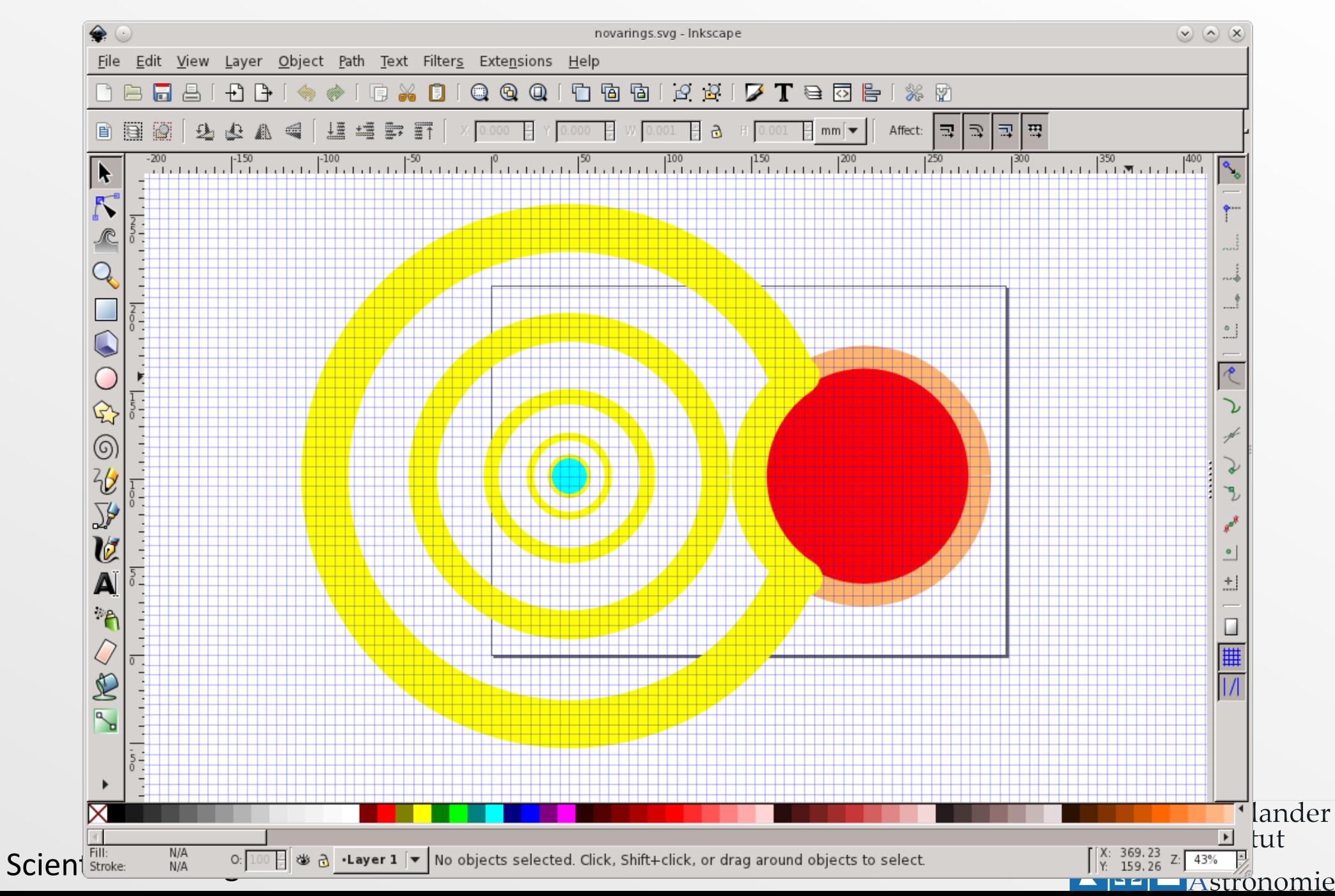

# **Bitmap graphics editing**

- e.g. Adobe Photoshop (300 euros)
- GIMP (free!)
- Imagemagick: command line/scripts (e.g. convert)
	- Perl/python library
- Also:
	- Ghostscript
	- Microsoft paint

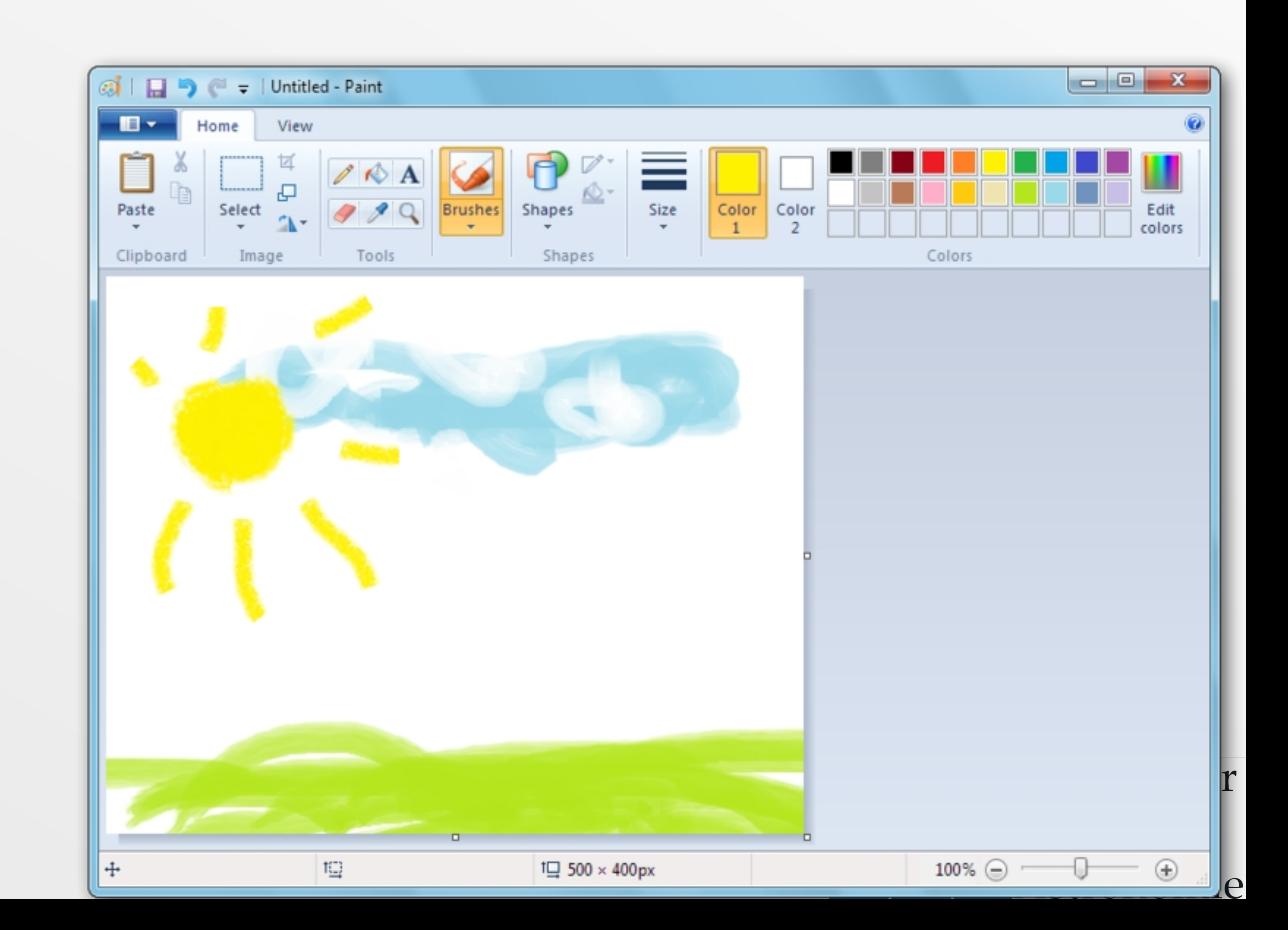

### **GIMP**

Argelander

ronomie

### *GNU Image Manipulation Program*

- Cross-platform, **free**
- Image editing: filters, colours, transformations, etc.
- Many photo editing plugins
- Save as PNG, JPG, PS, PDF ... you name it

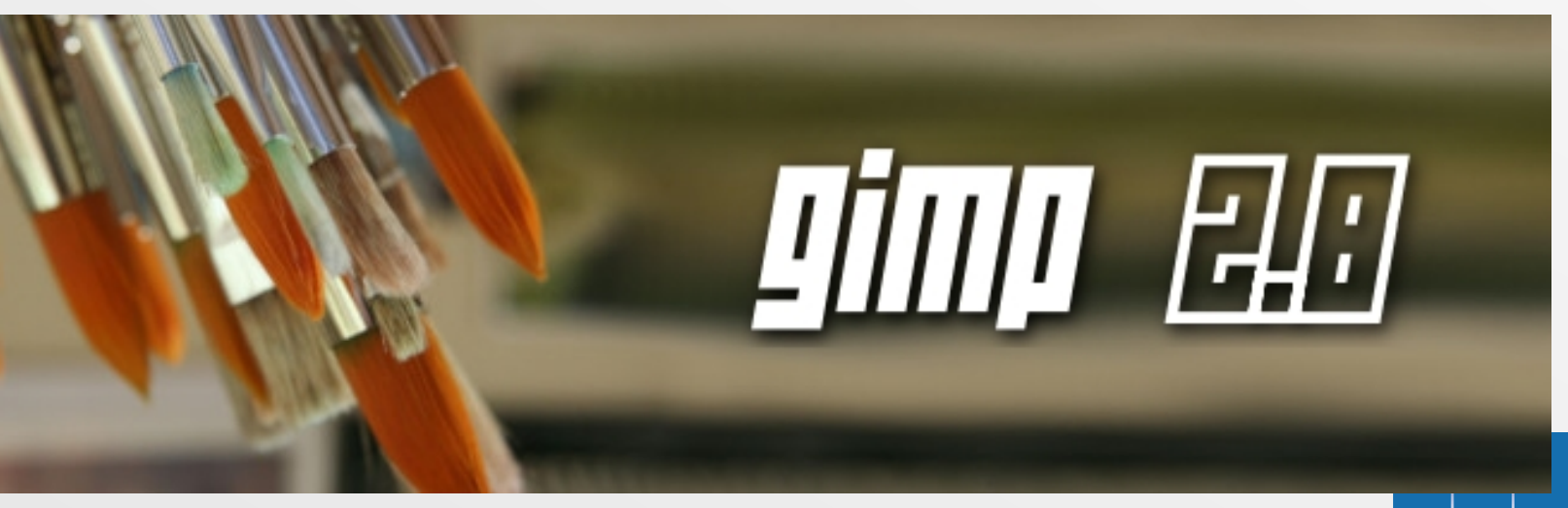

• From *gnuplot* postscript to dark-background presentation

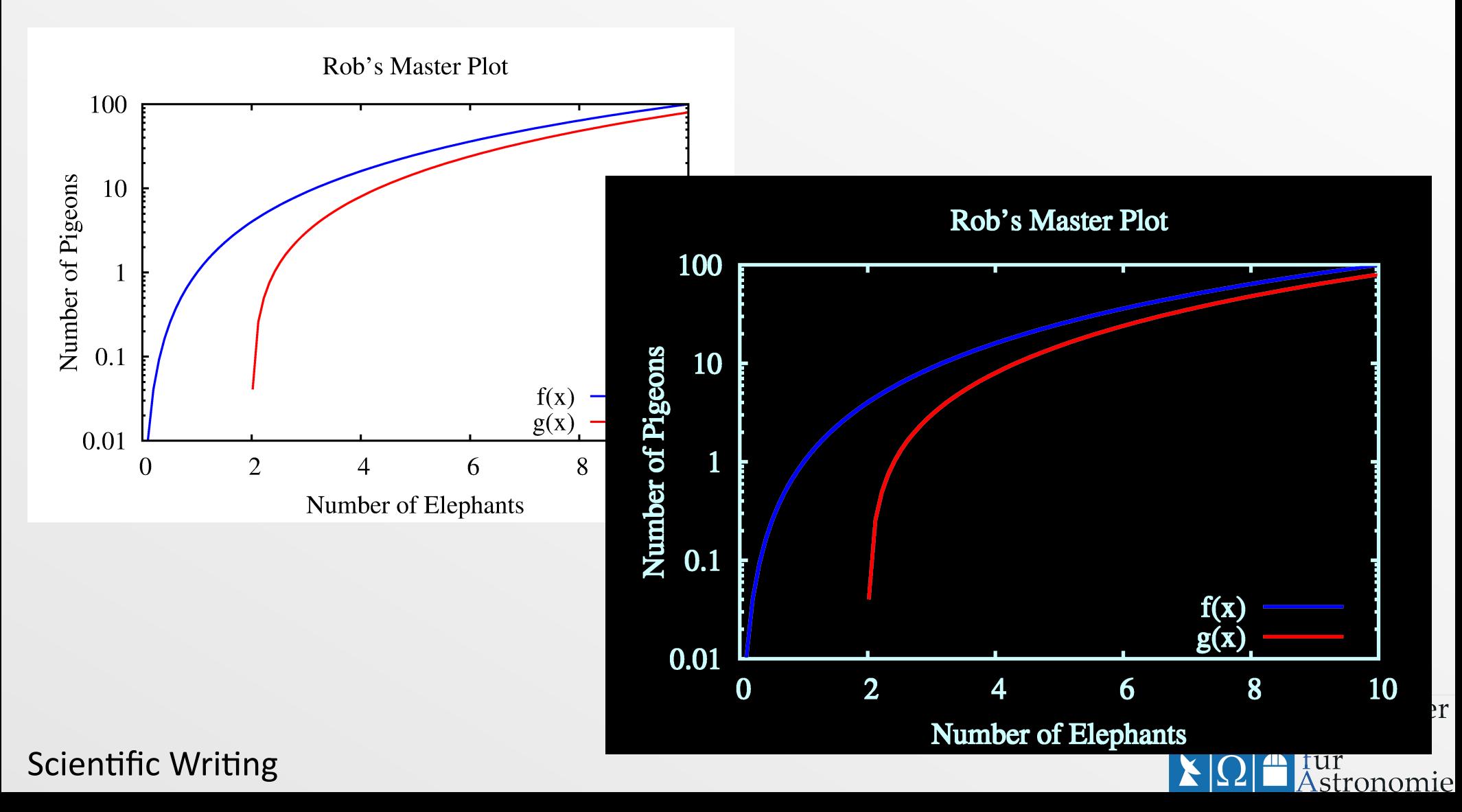

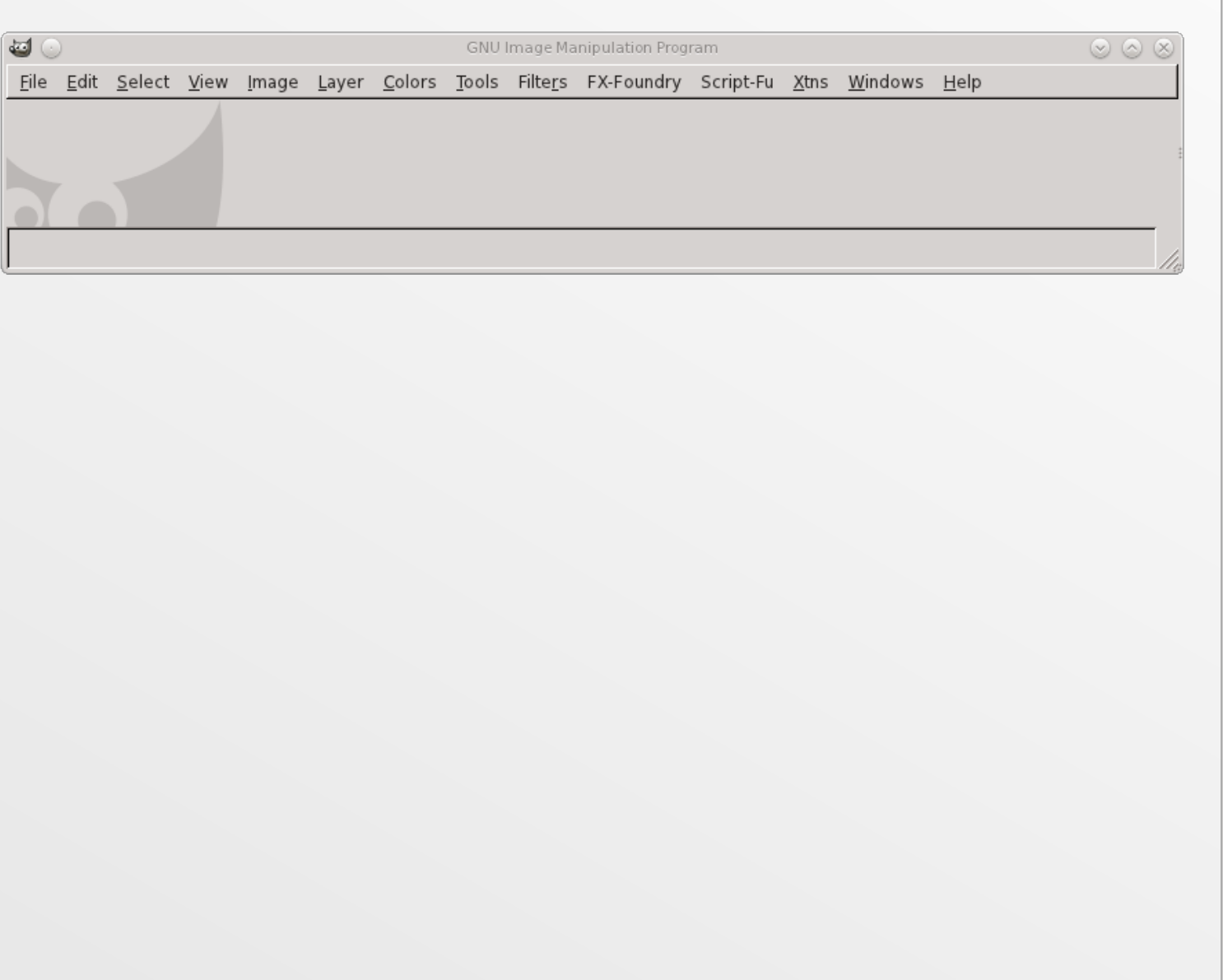

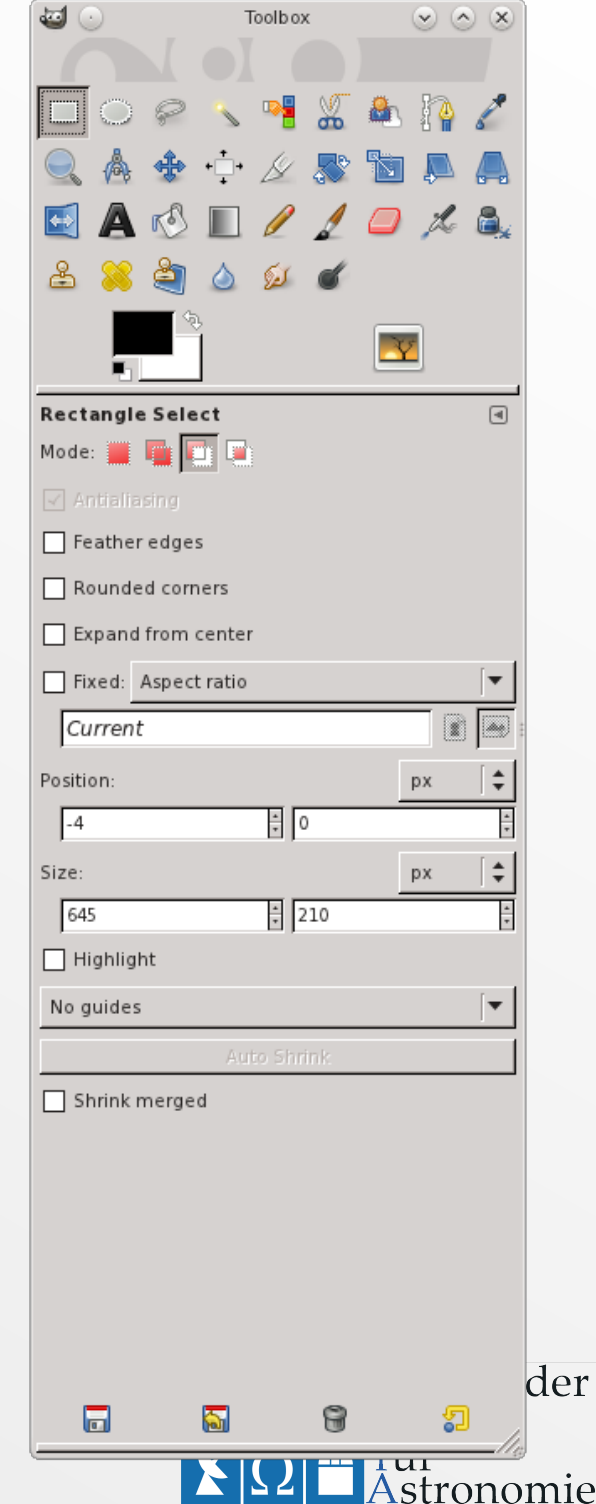

![](_page_37_Picture_10.jpeg)

![](_page_38_Picture_14.jpeg)

![](_page_39_Figure_1.jpeg)

![](_page_40_Figure_1.jpeg)

![](_page_41_Figure_1.jpeg)

![](_page_42_Figure_1.jpeg)

Argelander<br>Institut<br>für<br>Astronomie

 $\mathbf{r}$ 

E

![](_page_43_Figure_1.jpeg)

![](_page_44_Figure_1.jpeg)

![](_page_45_Picture_15.jpeg)

![](_page_45_Picture_3.jpeg)

![](_page_46_Figure_0.jpeg)

![](_page_47_Figure_1.jpeg)

Argelander<br>Institut

stronomie

für

![](_page_48_Figure_1.jpeg)

Scientific Writing

Argelander<br>Institut<br>für<br>Astronomie  $\blacksquare$  $|\Omega|$ 

![](_page_49_Picture_9.jpeg)

![](_page_50_Picture_17.jpeg)

Argelander<br>Institut<br>für<br>Astronomie X  $\mathbf{r}$  $|\Omega|$ 

![](_page_51_Figure_0.jpeg)

![](_page_52_Picture_16.jpeg)

![](_page_53_Figure_1.jpeg)

### **Web content**

- Learn some basic **HTML**/**CSS : it's not difficult!** http://www.w3schools.com/html/
- Word/Ooffice/Apple software (etc.) can output huge **bloated HTML:** don't use it (unless you have to?)
- **Macs** output text as bitmap images (!!!) **ARGH**
- Papers on your website: use links to **PDF** files
- Latex2HTML? (LyX can output HTML)
- You can use **Typo3** on AIfA's website

![](_page_54_Picture_7.jpeg)

### **Presentations**

- **Powerpoint**: classic *Micro\$of* bloatware
- Apple's *Keynote*
- **Openoffice/Libreoffice Impress** (free bloatware!)
- LaTeX: **beamer** class

![](_page_55_Picture_5.jpeg)

### **Posters**

- LaTeX *sciposter* class
- **Scribus**
- Read "Posters" chap. of *Eloquent Science*
- **Walk around the** *AIfA*:

look at the posters

![](_page_56_Picture_6.jpeg)

- What do you **like**?
- What is **terrible**?

(there are some … :)

Scientific Writing

![](_page_56_Picture_74.jpeg)

**Astronomie** 

### **Nearly the end**

● **Please fill in the questionnaire!** 

![](_page_57_Picture_2.jpeg)

![](_page_57_Picture_3.jpeg)